**Read these instructions carefully, Central Coast Water Board staff may deny requests for Notices of Termination when verification of compliance with local requirements or CGP Section XIII. Post-Construction Standards is missing or inadequate. If you are unsure if your project complies with post construction requirements, please contact the Central Coast Regional Water Quality Control Board to discuss the project.**

All construction projects subject to the CGP must demonstrate compliance with one of two compliance options for post-construction requirements:

- Compliance Option #1: local post-construction requirements, or
- Compliance Option #2: CGP Section XIII. Post-Construction Standards

## **Compliance Option #1: Project is subject to local post-construction requirements.**

Contact the municipality that issued building permits for the project and request verification (email from the municipality or other document) that the project complies with the local postconstruction requirements. Verification must include a description of post-construction requirements that were required by the local municipality and verification that project met those requirements. When filing the Notice of Termination (NOT), follow instructions below. If the local municipality states that the project was not subject to local post-construction requirements go to Compliance Option #2 below (page 3).

- 1. Login to SMARTS [https://smarts.waterboards.ca.gov](https://smarts.waterboards.ca.gov/)
- 2. Select the 'Construction General Permit' Program located on the left sidebar
- 3. Select the 6 digit 'Application ID' associated with the project.
- 4. Select the "Post Construction" tab.

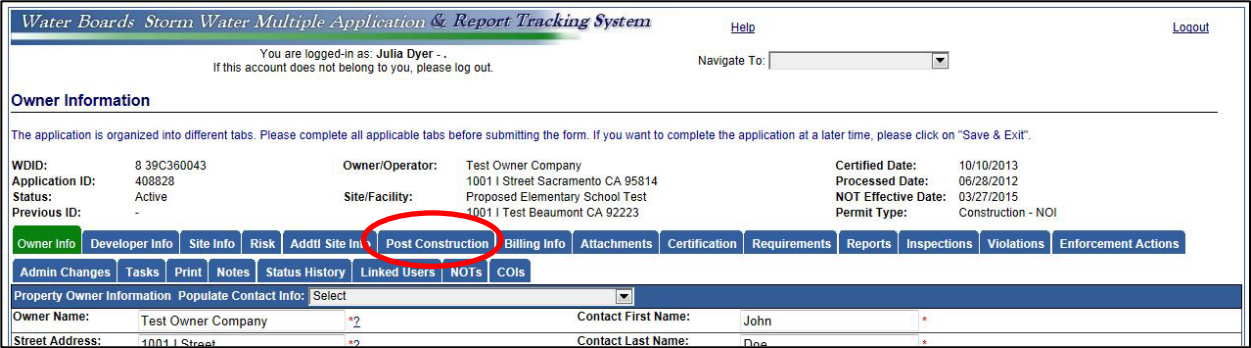

5. Under the "Post Construction" tab the first two questions are, "Is the project located within a permitted Phase I or Phase II Municipal Separate Storm Sewer System (MS4) area?" and, "Does the Phase I or Phase II MS4 have an approved Stormwater Management Plan (SWMP) that includes post-construction requirements?"

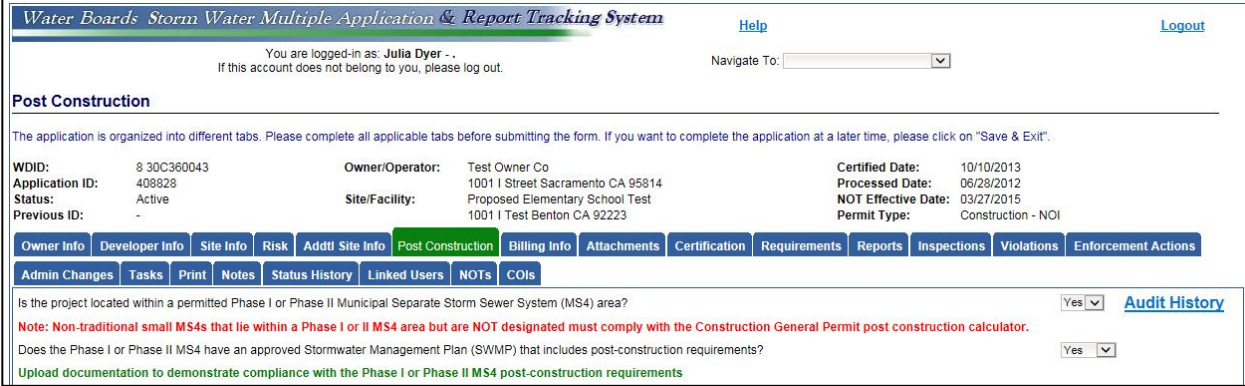

- 6. Answer "Yes" to both questions from the drop down menus to the right.
- 7. Click on "Save & Exit" at the bottom of the screen.
- 8. File the NOT following the instructions provided in Attachment 2. You may also find NOT instructions by clicking on "Help" (at the top of the screen) when you are logged into SMARTS, and then clicking on "5. Notice of Termination."
- 9. When uploading the NOT attachments include:
	- Document(s) provided by the local municipality that verify site conditions are in compliance with the local post-construction requirements. Verification must include a description of post-construction requirements that were required by the local municipality and verification that the project met those requirements.
	- The "Post Construction (Best Management Practices) BMP Long-Term Maintenance Plan" as required by CGP Section II D.1.f. The Long-Term Maintenance Plan must be designed for a minimum of five years, and describe the procedures to ensure that the post-construction storm water management measures are adequately maintained.

**Central Coast Water Board staff may deny any termination request when verification of compliance with local post-construction requirements is missing or inadequate. If you are unsure if your verification method is adequate, please contact the Central Coast Regional Water Quality Control Board to discuss the project.**

Please go to the next page for Compliance Option #2: CGP Section XIII. Post-Construction Standards.

## **Compliance Option #2: CGP Section XIII. Post-Construction Standards**

According to CGP Section XIII. Post-Construction Standards: All projects subject to the CGP that are active on or after September 2, 2012 shall comply with runoff reduction requirements ("Post Construction" tab in SMARTS, a.k.a. Water Balance Calculator) unless they met requirements according to local post-construction standards. If the construction project was not subject to local post-construction requirements, then prior to filing the NOT, information must be provided under the "Post Construction" tab (a.k.a Water Balance Calculator) in SMARTS based on the following instructions.

- 1. Login to SMARTS [https://smarts.waterboards.ca.gov](https://smarts.waterboards.ca.gov/)
- 2. Select the 'Construction General Permit' Program located on the left sidebar
- 3. Select the 6 digit 'Application ID' associated with the project.
- 4. Select the "Post Construction" tab.

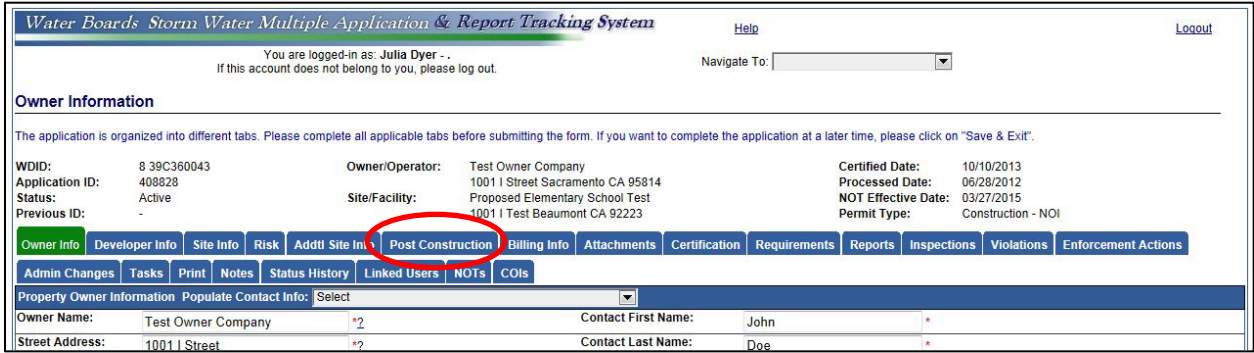

5. Under the Post Construction tab the first three question are, "Is the project located within a permitted Phase I or Phase II Municipal Separate Storm Sewer System (MS4) area?", "Does the Phase I or Phase II MS4 have an approved Stormwater Management Plan (SWMP) that includes post-construction requirements?", and "Will the project be subdivided into smaller sub-areas or drainage management areas?"

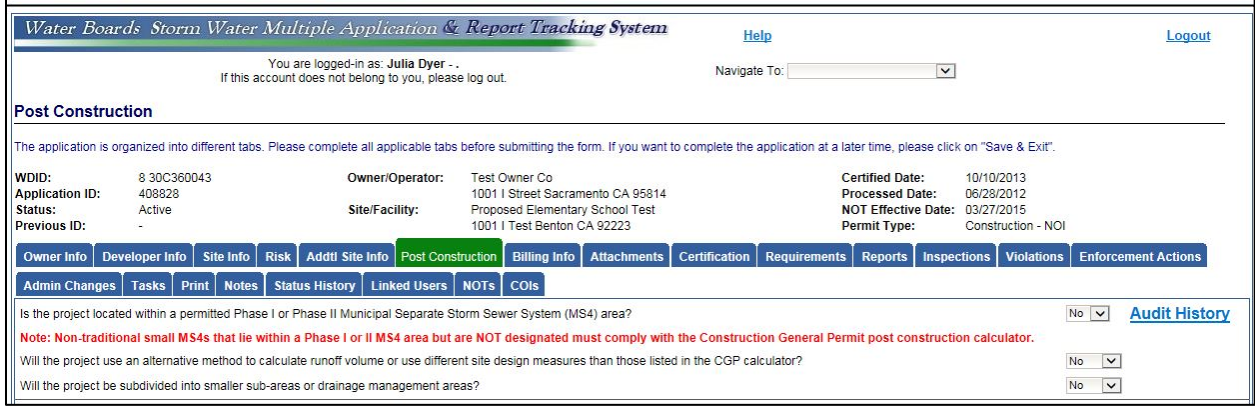

- 6. Answer "No" to all three questions from the drop down menus to the lower right.
- 7. Under "Input for Watershed" provide the following information.
	- **I.a. Name:** Same name listed under the "Site Info" tab "Site Name".
	- **I.b. County:** Same county listed under the "Site Info" tab "County".
	- **I.c. Closest Location:** Chose the location from the drop down menu that is closest to the project.

• **I.d. Size (acres):** This is the total area of disturbance in acres as a result of the project. Match the acreage listed under the "Site Info" tab "Total Area to be Disturbed." The acres of disturbance listed under the "Site Info" tab is the same acres of disturbance calculated in the Storm Water Control Plan and/or other project design documents.

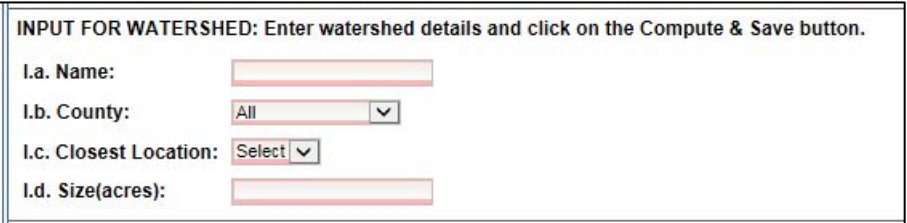

- 8. Under "Pre-Construction INPUT" provide the following information.
	- **I.e. Dominant Soil Type:** Choose the dominant soil type for the project site from the drop down menu. This information should be contained in the Storm Water Pollution Prevention Plan associated with the project. Information on soil type can also be found at the Natural Resource Conservation Service Web Soil Survey [\(http://websoilsurvey.nrcs.usda.gov/app/WebSoilSurvey.aspx\)](http://websoilsurvey.nrcs.usda.gov/app/WebSoilSurvey.aspx).
	- **I.f. Existing Dominant Non-built Land Use Type:** Choose the land use type from the drop down menu that most closely matches the pre-project conditions.
	- **I.g. Existing rooftop impervious area (acres):** Input the area in acres of rooftop on the site prior to project construction.
	- **I.h. Existing non-rooftop impervious area (acres)[1](#page-3-0) :** Input the area in acres of impervious surface (other than rooftop) on the site prior to project construction.

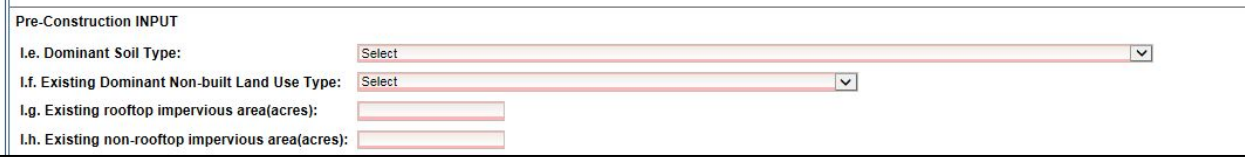

- 9. Under "Post-Construction INPUT" provide the following information.
	- **I.i. Proposed Dominant Non-built Land Use Type:** Choose the land use type from the drop down menu that most closely matches the site conditions for the completed project.
	- **I.j. Proposed rooftop impervious area (acres):** Input the area in acres of rooftop on the site once project is complete.
	- **I.k. Proposed non-rooftop impervious area (acres):[2](#page-3-1)** Input the area in acres of impervious surface (other than rooftop) on the site once project is complete.

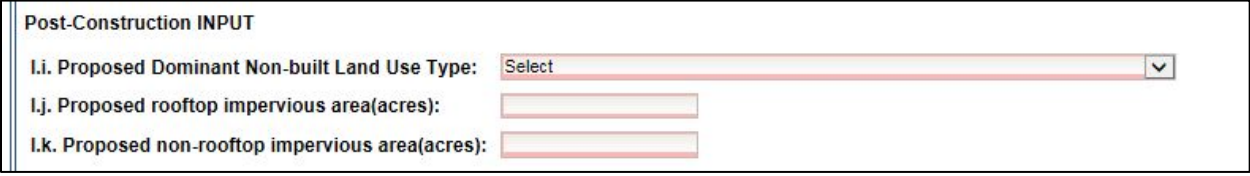

10. Click on "Compute & Save."

<span id="page-3-0"></span> $1$  The sum of I.g. and I.h. should be less than or equal to I.d.

<span id="page-3-1"></span> $2$  The sum of I.i. and I.k. should be less than or equal to I.d.

- 11. If impervious area runoff volume increased from pre-project to post-project conditions the following message will appear in red. \*\*\*Post-project Runoff Volume > Pre-project Runoff Volume. Please perform volume credit calculations by clicking on the links below. To perform volume credit calculations you must complete the "Volume Credit Calculator." The "Volume Credit Calculator" provides nine methods $3$  for off-setting the increased runoff volume.
	- Porous Pavement
	- Tree Planting
	- Downspout Disconnection
	- Impervious Area
		- **Disconnection**
	- Green Roof
- Stream Buffer
- Vegetative Swale
- Rain Barrels/Cisterns
- Soil Quality
- 12. Once all data is entered into the "Volume Credit Calculator" click on "Compute & Save" again.
- 13. When the following green message appears, the "Volume Credit Calculator" is complete and the construction project is now in compliance with CGP Section XIII. Post-Construction Standards.\*\*\*Post-project Runoff Volume minus Volume Credits <= Preproject Runoff Volume. No further calculation is necessary!
- 14. Click on "Save & Exit" at the bottom of the screen.
- 15. CGP Section XIII.A.4 that states, "For sites whose disturbed area exceeds two acres, the discharger shall preserve the pre-construction drainage density (miles of stream length per square mile of drainage area) for all drainage areas within the area serving a first order stream $4$  or larger stream and ensure that post-project time of runoff concentration is equal or greater than pre-project time of concentration."
- 16. Compliance with Section XIII.A.4 (if applicable) must be demonstrated by uploading compliance verification documents to the attachments tab when filing the NOT.
- 10. File the NOT following the instructions provided in Attachment 2. The NOT instructions may also be accessed by clicking on "Help" (at the top of the screen) when you are logged in SMARTS and then clicking on "5. Notice of Termination."
- 17. When uploading the NOT attachments include:
	- Photo documentation demonstrating the project is complete and stabilized including any other verification of method(s) used to offset the increased impervious area credited through the "Volume Credit Calculator" (e.g. areas of porous pavement, vegetated swales, etc.).
	- The "Post Construction (Best Management Practices) BMP Long-Term Maintenance Plan" as required by CGP Section II D.1.f. The Long-Term Maintenance Plan must be designed for a minimum of five years, and describe the procedures to ensure that the post-construction storm water management measures are adequately maintained.

**Central Coast Water Board staff may deny termination requests when information and/or support documentation associated with the "Post Construction" tab is missing or inadequate. If you are unsure if your post construction compliance is adequate please contact Central Coast Regional Board staff to discuss the project.**

<span id="page-4-0"></span> $3$  Details for entering information in the "Volume Credit Calculator" may be viewed at the BoardWebSupport YouTube channel video titled "Construction General Permit Notice of Termination.<br>Part 2." https://www.youtube.com/watch?v=W3ni4pj8WHY

<span id="page-4-1"></span> $4$  A first order stream is defined as a stream with no tributaries.

R:\RB3\Shared\SW\Program\\_ConstructionProg\PostConstructionTab\Attachment1PCRGuidance\_final\_2 -17-17.docx